# **Oppsett av Cacasse Pearl og Akoya høyttalere**

### **Gratulerer med din nye Cabasse-høyttaler!**

Dette er en hurtigguide til trådløs oppkobling og appstyring. Det anbefales også å lese hele den medfølgende brukermanualen fra produsenten nøye. Der finner du også tilkoblingsveiledning for fjernkontrollen.

For å få mest mulig glede ut av dine nye høyttalere er det en forutsetning å ha et stabilt nettverk med tilstrekkelig dekning **i boligen.** 

Den raskeste og mest stabile tilkoblingen oppnås med kablet **tilkobling til høyttalerne.** 

Ved trådløs tilkobling anbefales det en god router av nyere type.

- Last ned Cabasse Stream Control app.
- Sjekk at mobil er koblet på nettverk (ikke 4G)
- Åpne Cabasse Stream Control app.
- Appen søker etter produkter, vent 5-15 sekunder...
- Velg *'Add A New Player'*
- Velg aktuelt produkt:
- The Pearl, Akoya, Pearl SUB, Stream BASE, Stream Amp, osv
- Velg om produktet skal benyttes kablet eller trådløst
- For WiFi, **se side 3** og følg videre anvisninger på appen

**Tonekontroller og lydoptimalisering** 

 **Se side 6** 

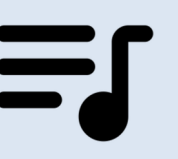

11:30  $\blacksquare$   $\blacksquare$ Q Cabasse **8** Avbryt **Stream CONTROL** Musikk **ÅPNE**  $C_{\alpha h}$ × 12:05  $\blacksquare$   $\mathcal{R}$ ahosse **Since 1950** No player detected **ADD A NEW PLAYER CONTINUE SEARCHING** 11:56  $\blacksquare$   $\approx$   $\blacksquare$ K Retour **New player** THE PEARL AKOYA THE PEARL SUB **THE PEARL** Enceinte Thermor by Cabasse

#### TILKOBLING AV FJERNKONTROLL PEARL/AKOYA:

- · Du vil få nå et valg om du ønsker å koble til fjernkontroll.
- Velg 'Continue' for å koble til fjernkontroll.
- Dersom du har et stereosett (to høyttalere) skal fjernkontrollen kun kobles til en av høyttalerne).
- Nå høyttaler nr. 2 kobles opp velges: '*I don't want to install the remote'*

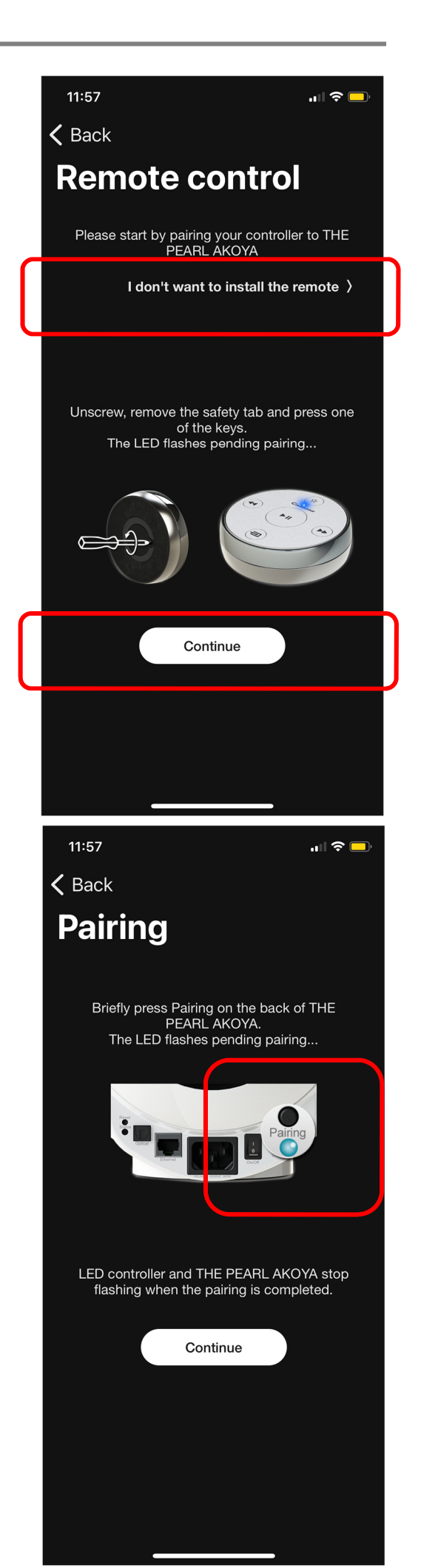

### **TRÅDLØS TILKOBLING AV PEARL/AKOYA**

 Sjekk at *'Status'* indikator på apparatet lyser vedvarende blått.

Dersom produktet tidligere har vært benyttet på et annet nettverk trykk *'Reset'* knapp i noen sekunder og vent l *'Status'* indikator lyser vedvarende blått, ca 30-40 sekunder.

Dersom du har mulighet anbefales alltid kablet tilkobling, hvis ikke dette er praktisk eller du av andre grunner ønsker trådløs tilkobling, følg anvisninger:

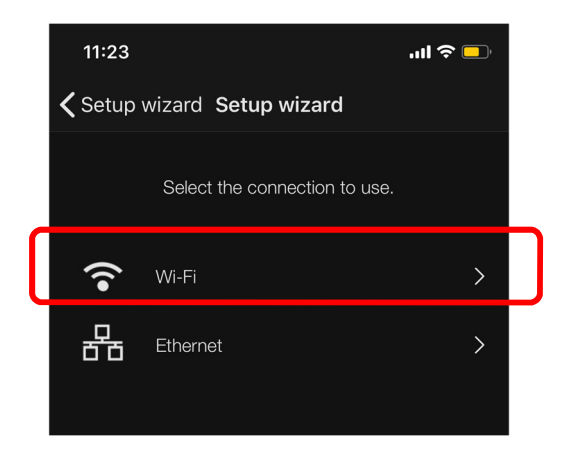

Trykk 'Pairing knapp på høyttaleren i 5-6 sekunder og vent l indikator begynner å blinke

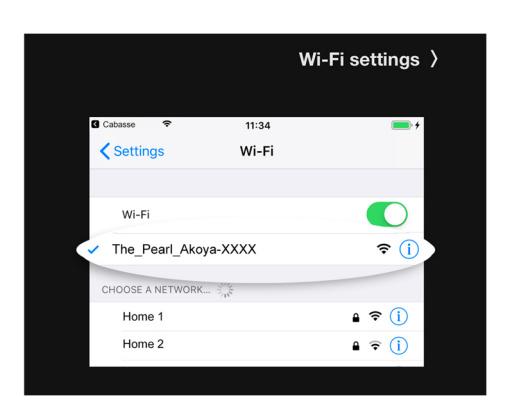

- Gå til nettverk-innstillinger på telefon/nettbrett
- Etter 5 10 sekunder vil Pearl / Akoya bli synlig som et tilgjengelig "nettverk
- Velg deretter høyttaleren som 'nettverk', vent i noen sekunder til enheten er koblet opp

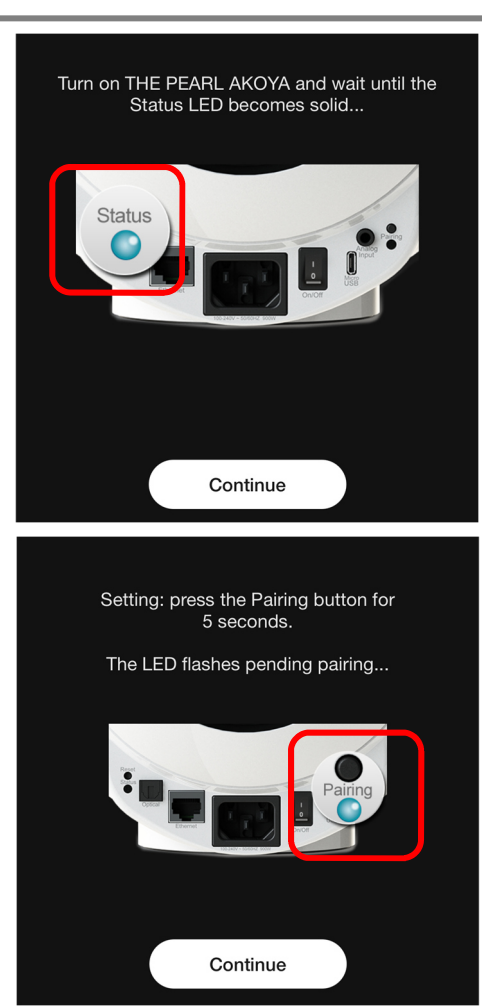

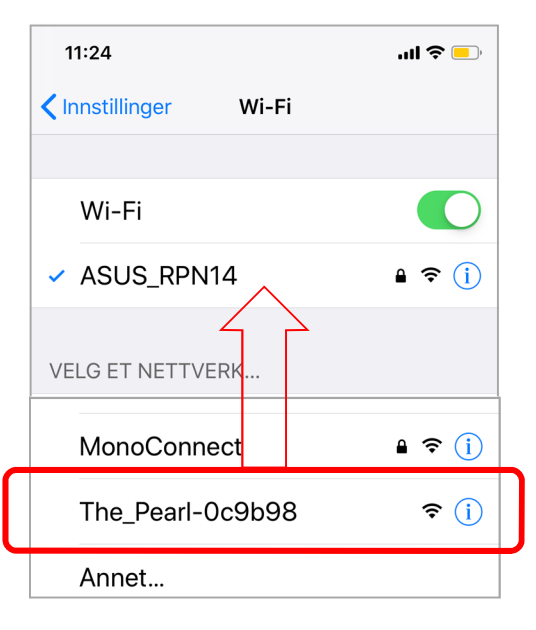

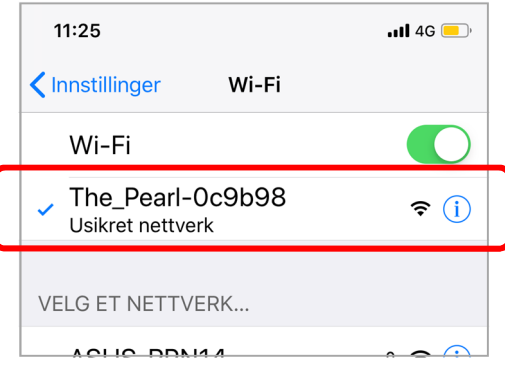

## **Oppsett av Cacasse Pearl og Akoya høyttalere**

- · Gå deretter tilbake til Cabasse Stream Control app
- Velg nettverket som enheten skal kobles til.
- Legg inn nettverkskode
- · Høyttaleren vil deretter koble seg til nettverket og bekrefte at oppkobling er vellykket.
- Enheten er nå koblet til nettverket og klar til bruk!

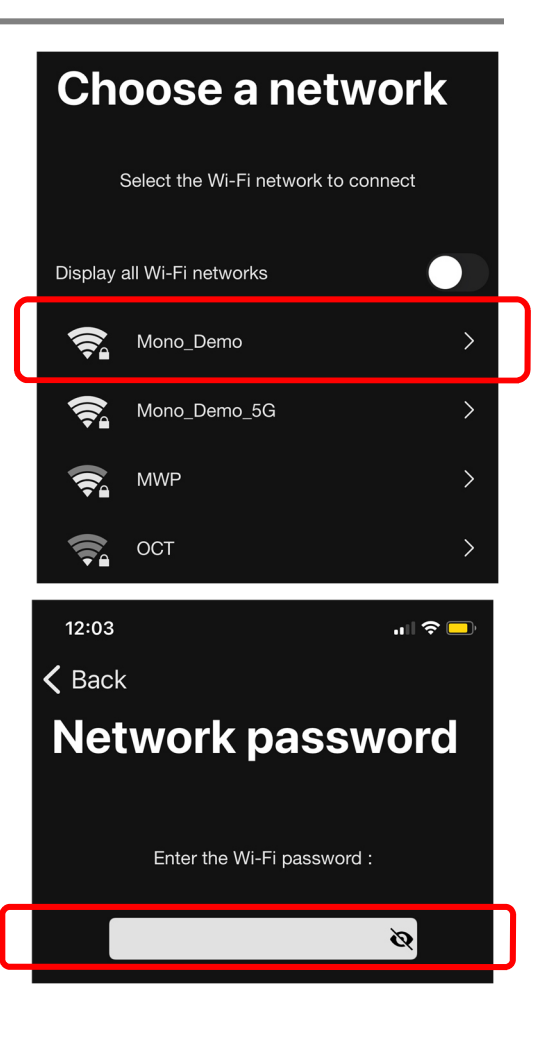

## Legge til flere høyttalere/enheter

Gå til 'Settings' på appen.

Velg: *'Add a new player'*  Gjenta prosedyre som for oppsett av ny spiller

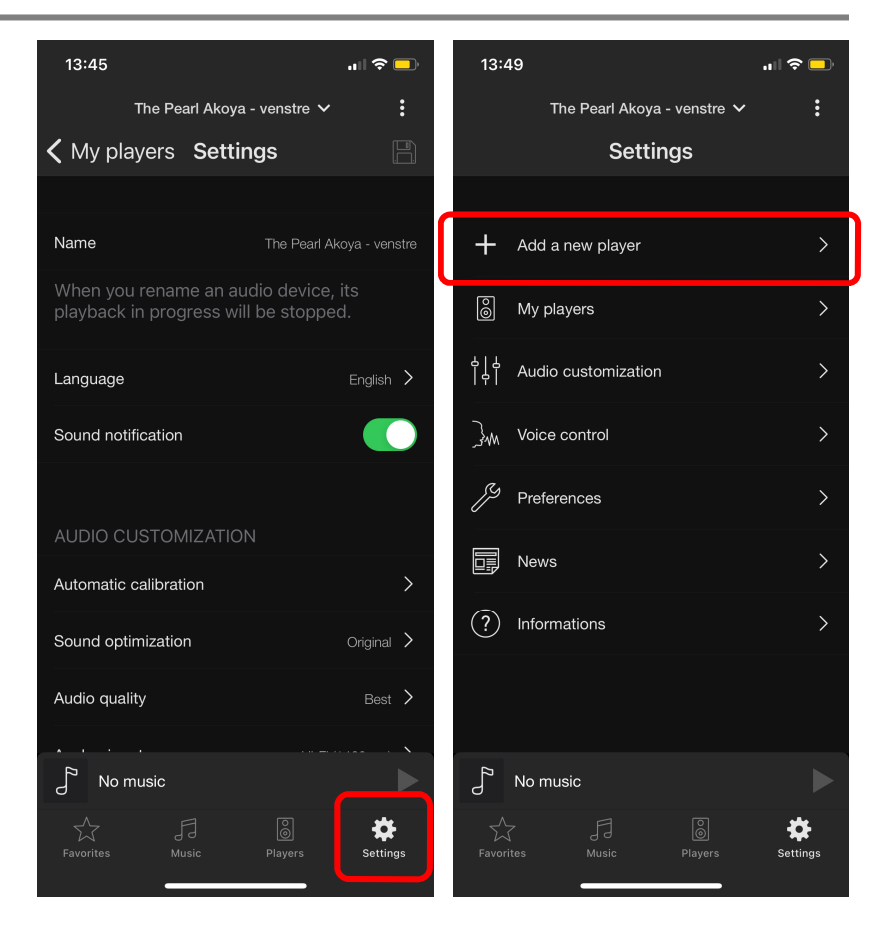

## **Tilpasning av navn på sone; stue, bibliotek, etc.**

- Gå til 'Settings' på app.
- Velg: *Players'*

Velg deretter ønsket spiller

- Skriv inn ønsket navn, eks: 'Stue' / 'Stue venstre'
- Trykk lagre!
- Enheten vil 'forsvinne' fra appen i noen sekunder mens apparatet starter på ny
- Gjenta samme prosedyre for alle Stream enhetene.

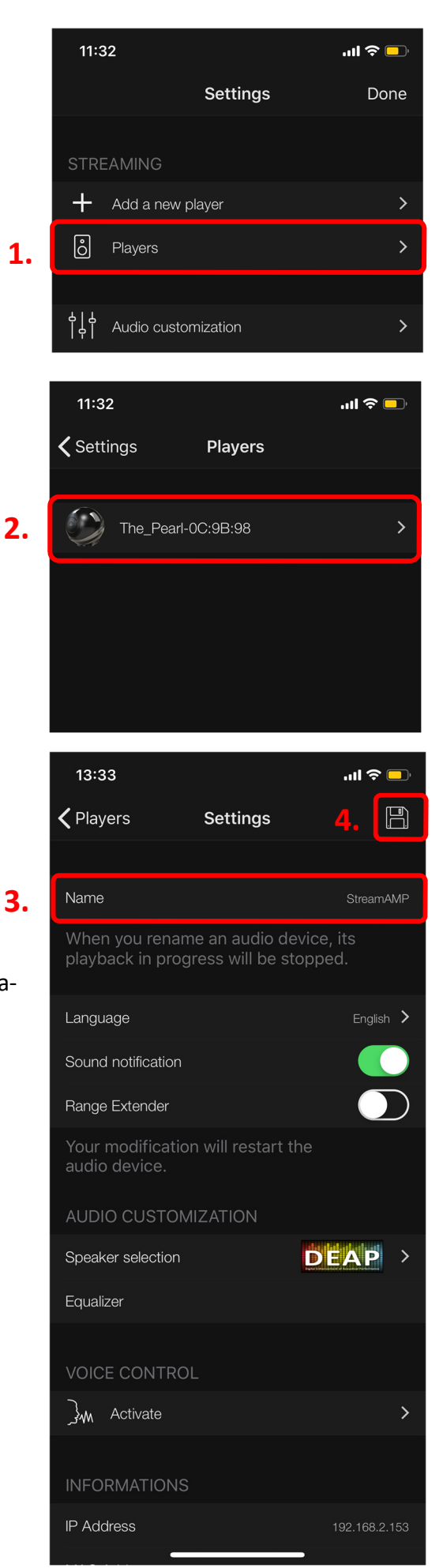

# **Grunnleggende lydoptimalisering av Cacasse Pearl og Akoya høyttalere**

Eventuelle endringer må utføres på alle høyttalerne, dvs. gjenta prosedyren

GEN2, ny generasjon DSP med oppgradert lydkvalitet. Sjekk at GEN2 er aktivert.

Tilpass klangbalansen l dine preferanser.

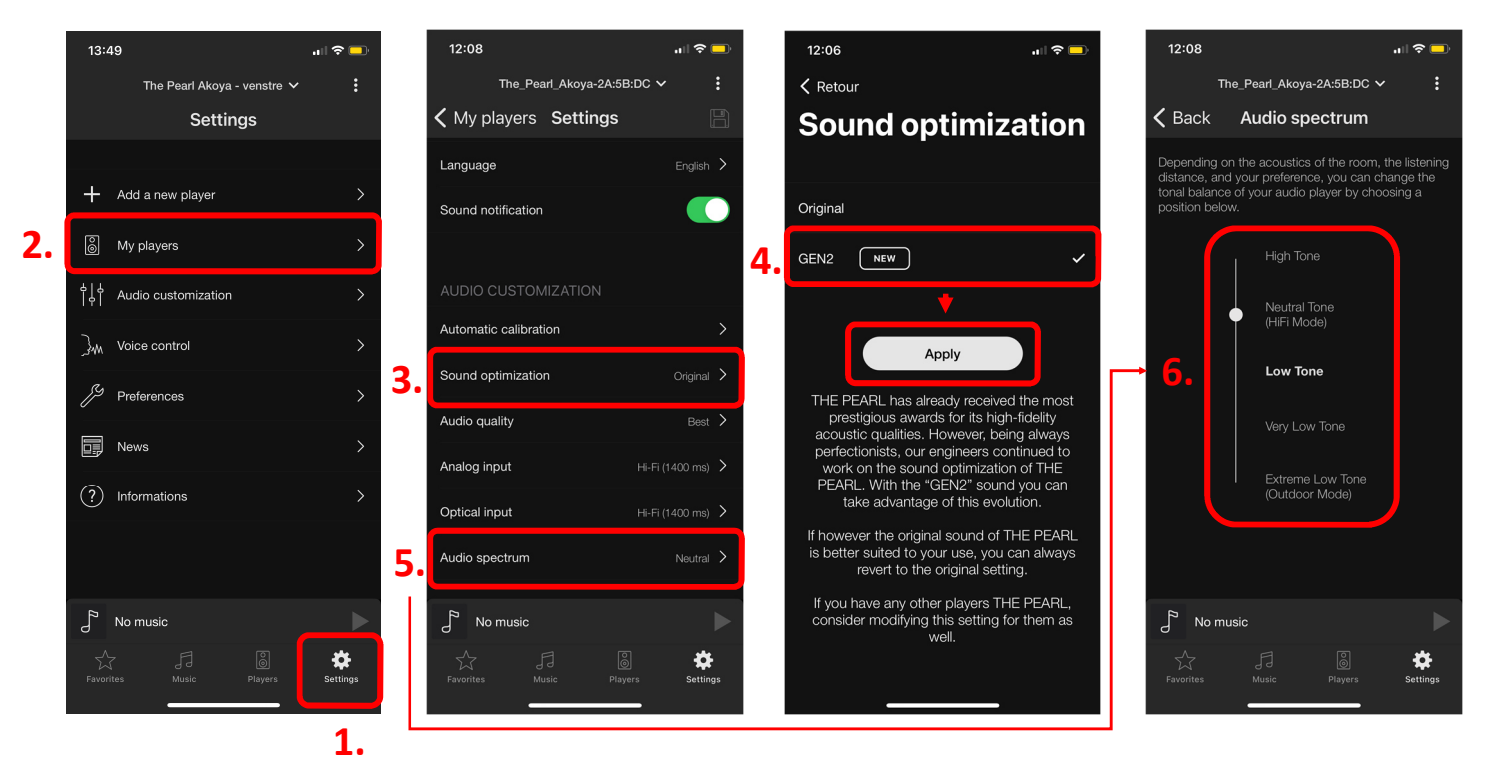

# **Avanserte innstillinger**

Eventuelle endringer må utføres på alle høyttalerne, dvs. gjenta prosedyren

Lytt deg fram til du finner den lydsignaturen du foretrekker.

```
Gjenta prosedyre: 
'Settings' - 'Players' og
skroll deretter ned til
'Advanced Configuration'
```
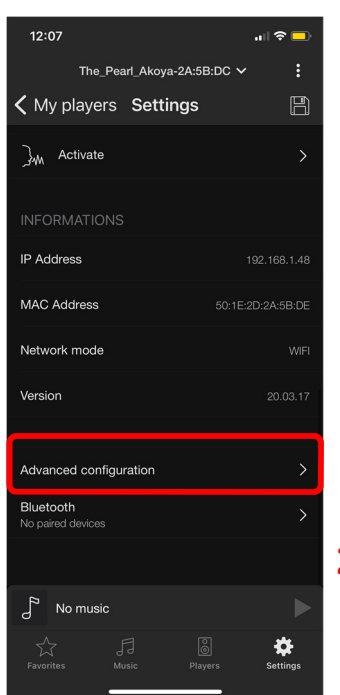

**1.** 

#### Velg 'Settings'

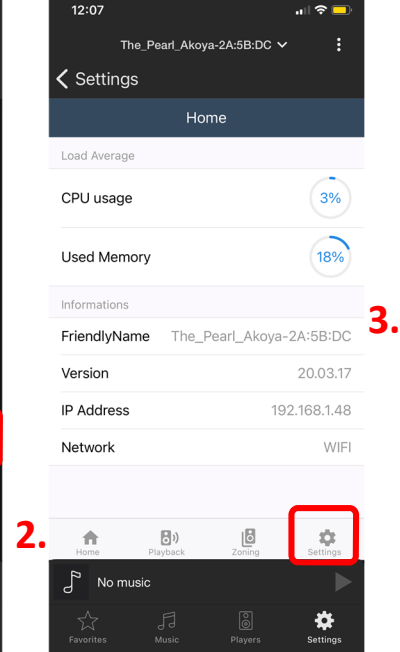

#### Deretter 'Mixer'

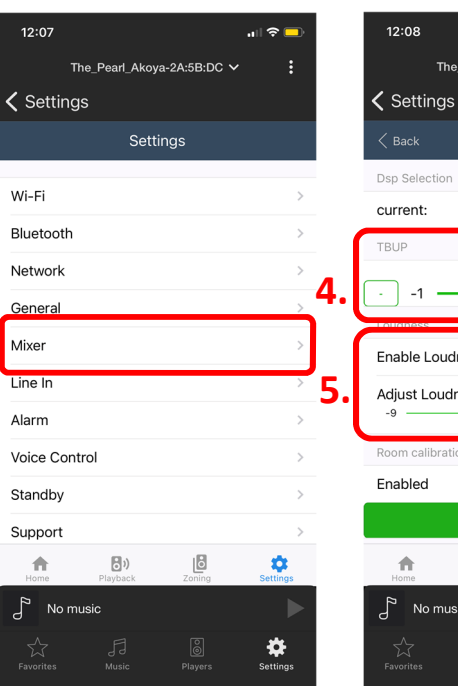

**4.** Justerer klangbalansen: jo lavere tallverdi gir mer briljans i diskant **5.** Loudness funksjon og kontroll av bassgjengivelse. Kan de-aktiveres.

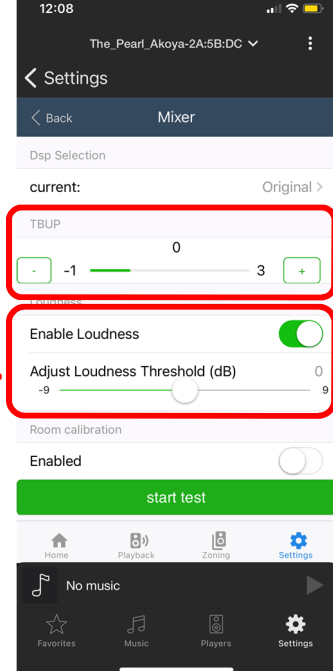